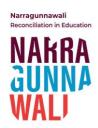

# Signing Up to the Narragunnawali Platform and Creating or Joining a RAP – FAQs

### Who can sign up to the Narragunnawali platform?

Anyone can <u>sign up to join the Narragunnawali community</u>, regardless of whether or not they are formally connected to a school or early learning service, and regardless of whether or not a school or service that they are connected to has committed to developing a <u>Reconciliation Action Plan (RAP)</u>. The Narragunnawali team encourages anyone who is interested in reconciliation in education to get involved!

#### Is signing up to the Narragunnawali platform cost-free?

Yes! The Narragunnawali team understands the importance of accessibility. As such, signing up to the Narragunnawali platform is an entirely cost-free process, and all tools and resources available on the Narragunnawali platform are free to access in turn.

#### Why sign up to the Narragunnawali platform?

While the bulk of the resources available on the Narragunnawali platform are accessible prelogin, <u>signing up</u> and <u>logging into</u> the Narragunnawali platform will allow you to access the full range of Narragunnawali tools and resources, in their entirety. You can also save your favourite <u>professional learning</u> and <u>curriculum resources</u> to your personal User profile.

Furthermore, signing up to the Narragunnawali platform is an opportunity to formally register your participation in a national community of practice, dedicated to learning about, and taking action towards, reconciliation in education.

#### How do I sign up to the Narragunnawali platform?

Click the 'Sign Up' button at the top right-hand corner of the Narragunnawali platform to initiate the registration of your free Narragunnawali User account.

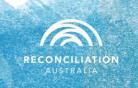

Enter your unique details in the sign up form and click 'Join Narragunnawali.'

An account activation link will then be emailed to you.

It is important to sign up to the Narragunnawali platform using a unique personal email address, given that no two (or more) Users on the Narragunnawali platform can share the same email address.

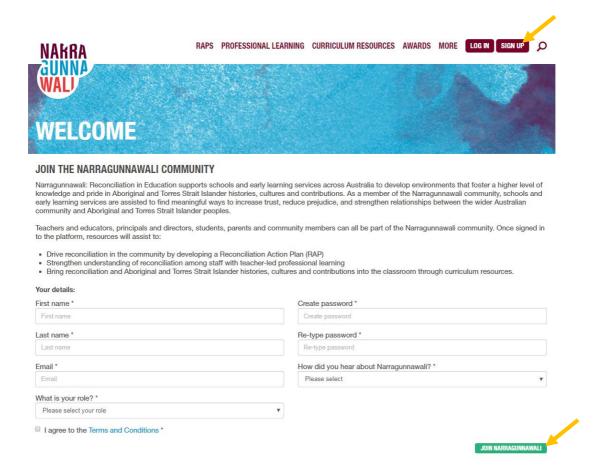

## How do I create or join a RAP once signed up and logged into the Narragunnawali platform?

Once you have signed up and logged into the Narragunnawali platform, you can proceed with creating or joining a RAP.

Note that it possible for a single Narragunnawali User account to be connected to multiple RAP accounts – you might, for example, be a teacher at a primary school while also being the parent of a child attending an early learning service.

Click on the 'Create or Join a RAP' button. A pop up will appear to allow you to select your school or early learning service after entering in its postcode, and to allow you to select your position in relation to the school or service.

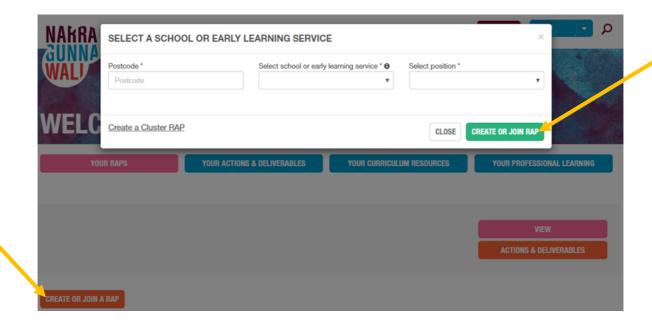

### My school or early learning service does not appear in the postcode-based dropdown menu when I follow the prompts to 'Create or Join a RAP' – what do I do?

On occasion, a school or early learning service may be missing from the dropdown menu, or may appear in the menu under an outdated name or an incorrect postcode. If this is the case, you can use the 'My School or Service Isn't Listed' option in the dropdown menu to trigger the send out of a registration form. Alternatively, please contact the Narragunnawali team so that the team can correctly add your school or service to the menu.

### My attempt to create or join a RAP is marked as pending acceptance from a RAP Working Group Chair – what does this mean?

If you have requested to join a RAP in progress, you will not be able to access that RAP account until your request has been accepted by one of the existing RAP Working Group Chairs. Any existing Chairs will receive an automated notification of your request to join the RAP Working Group, and will be prompted to log into the Narragunnawali platform to accept your request in turn.

In the case that the Chair(s) require any technical support with accepting your request to join the RAP Working Group, or you are unsure whether or not the Chair role is still being actively filled by someone at your school or early learning service, please <u>contact the Narragunnawali</u> team.

#### Any other questions?

Contact the Narragunnawali team via www.narragunnawali.org.au/contact-us!